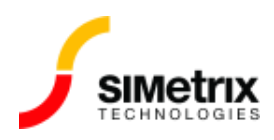

# \*\*\* Error \*\*\* Missing nodes

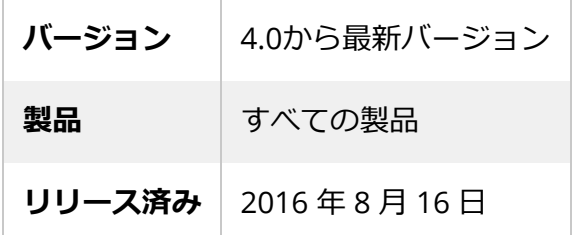

### 概要

⼀般的なエラー メッセージは次のとおりです。

\*\*\* ERROR \*\*\* Missing nodes. This device has *n* terminals.

この記事では、このエラー メッセージで考えられる原因について説明します。

## 原因

#### 1. **F11 ウィンドウでの誤った編集**

回路図の F11 ウィンドウがまだ開いていない場合は、F11 を押して開きます。最初の単語が 「.SIMULATOR」ではなく「SIMULATOR」である場合は、「.」を挿入します。これで問題が解 決する可能性が高いです

F11 ウィンドウは、回路図エディタで F11 を押して開くエディット ボックスです。よくある間違 いは、F11 ウィンドウを開いて削除キーを押して回路図のコンポーネントを削除する時です。通 常、F11 ウィンドウの最初のコマンドは「.SIMULATOR」であり、削除キ ーを押すと「.」が削除 されてしまいます。それが「SIMULATOR」になります。これは、「S」で始まる 「SIMULATOR」のスイッチ デバイスとしてシミュレーション ネットリストの一部として解釈さ れます。スイッチには4つの端子がありますが、何も指定されていません。したがって、

エラ ーメッセージは:

\*\*\* ERROR \*\*\* Missing nodes. This device has 4 terminals

が表示されます。

#### 2. **サポートされていない暗号化モデルの使用**

他のシミュレーター用に暗号化されたモデルを使用すると、多くのエラー メッセージが表示さ れます。このエラーはほぼ確実に少なくとも1回は表示されます。ほとんどの場合、唯一の解決 策は、サプライヤ(モデル供給元)から暗号化されていないモデルを入手することです。これに は通常、機密保持契約 (NDA) の署名を伴います。場合によっては、SIMetrix または SIMPLIS用 に暗号化されたモデルが利用できるので、モデルサプライヤに連絡して支援を受けてください。

#### 3. **プロパティ テキストの改⾏⽂字**

回路図エディタでプロパティを編集中に Enter キーを押すと、誤ってプロパティ テキストに改 行文字が挿入される場合があります。入力されたテキストがデバイスの値またはモデル名である 場合、そのデバイスのネットリストの行が分割され、このエラー メッセージが表示される可能 性があります。

これを引き起こしているデバイスを特定するには、リスト ファイルを調べる必要があります。 メニューから **Simulator | Open List File** (バージョン 8.0 以降) または

**Simulator | Edit List File** (バージョン 7.2 以前) で 表⽰される例を次に⽰します。

#SIMETRIX

R1 I1\_N 0 1K

tol=0.05

\*\*\* ERROR \*\*\* Missing nodes This device has 4 terminals

この原因は、デバイス R1 の値 (1K) に新しい⾏があります。次の⾏ ("tol=0.05") は抵抗器の公差 ですが、これは間違って次の⾏に表⽰されています。「tol=0.05」の行は「T」で始まるため、 伝送ラインと見なされます。伝送線路には4つの端子があるため、エラーメッセージが表示さ れます。

この問題を解決するには、回路図で R1 を選択し、右クリック メニューの**[Edit Properties...]**を クリックします。VALUE プロパティをダブルクリックすると、改行文字が含まれていることが わかります。新しい⾏を削除すると、問題が解決するはずです。